**Модели грунтовых оснований. Формирование двухпараметрического упругого основания с переменными коэффициентами жесткости и пространственной модели основания из объемных конечных .элементов**

# **Модели грунтового основания**

**А. Недеформируемое (абсолютно жесткое) основание.**

**Б. Упругое основание: Б.1. Без учета распределительной способности грунта (однопараметри ческая модель Винклера).**

**Б.2. С учетом распределительной способности грунта (двухпараметрические модели Пастернака, Барвашова и др.).**

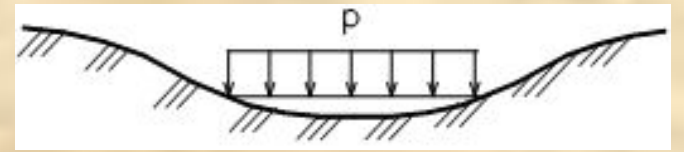

**В. Объемная модель грунта.**

## **Упражнение по моделям грунтовых оснований**

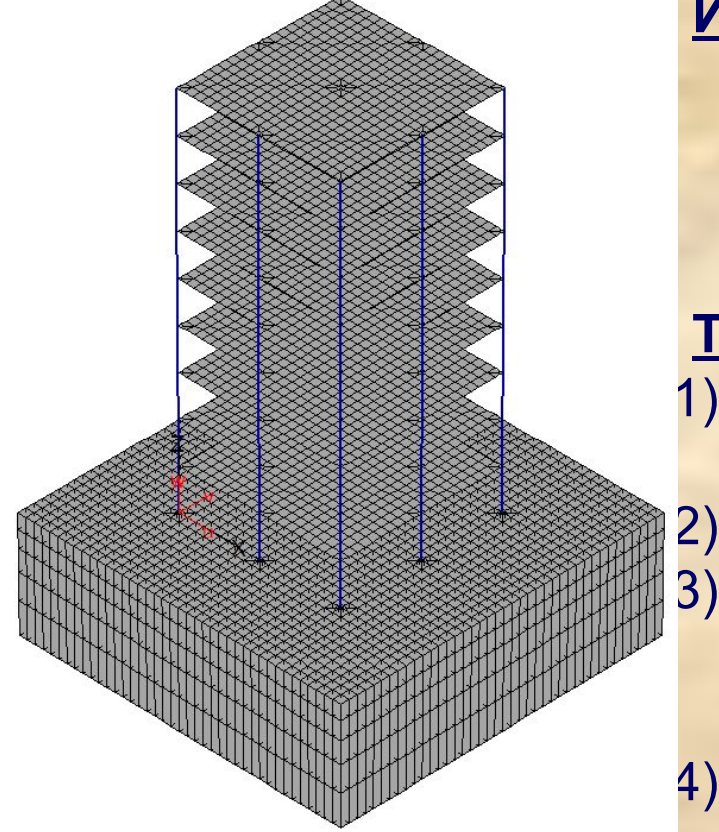

**Имеется** позиционный проект железобетонного каркаса здания с основными расчетными нагрузками (grunt.pos).

#### **Требуется:**

- 1) Описать данные геологических исследований в позиционном проекте;
- 2) Получить расчетную модель в КЭ-проекте;
- 3) Произвести несколько итераций перерасчета упругого основания переменной в плане жесткости;
- 4) Построить модель грунтовых оснований из объемных конечных элементов.

# Шаг 1. Загружаем расчетную модель grunt.pos.

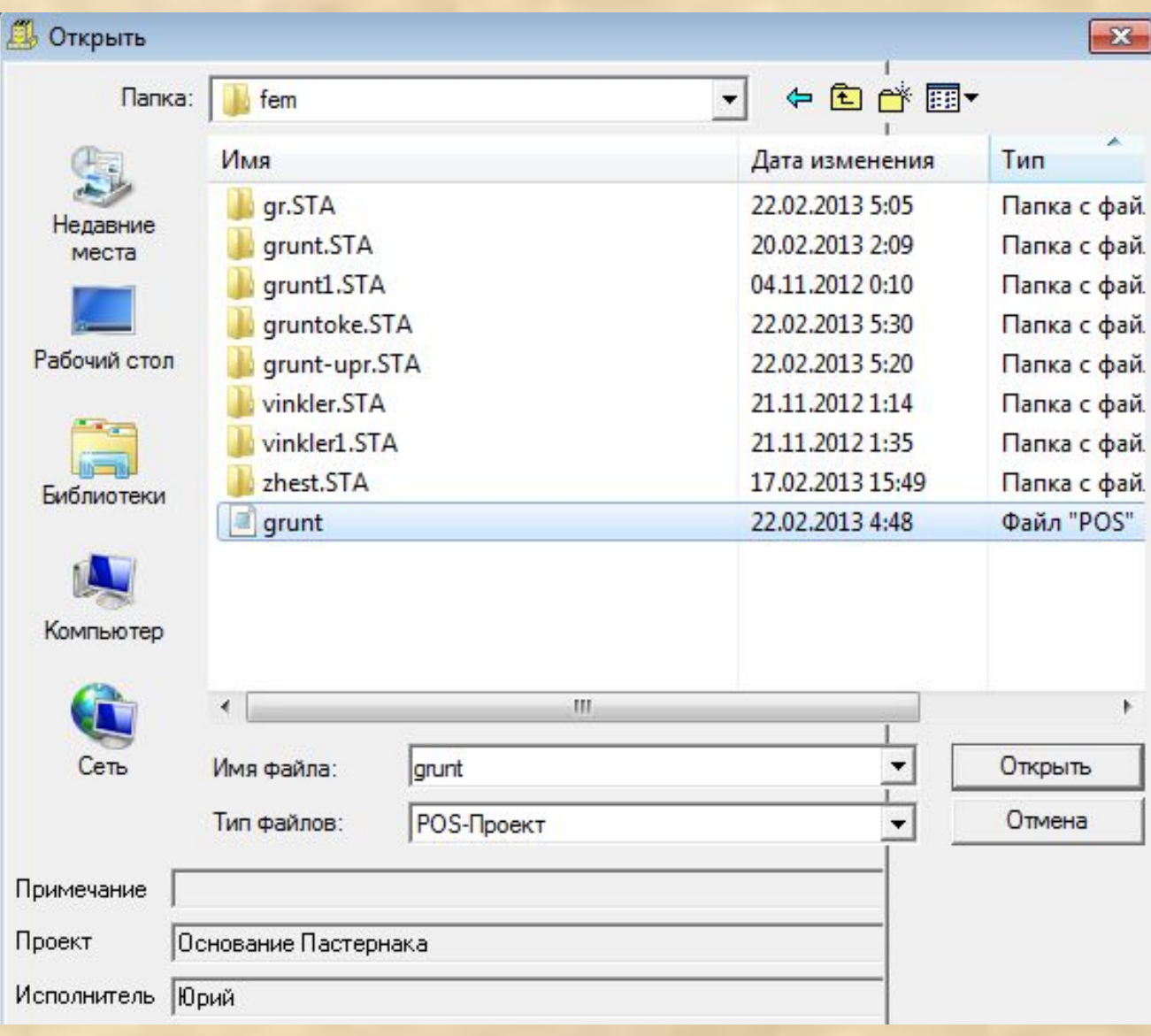

#### Шаг 2. Описываем грунтовое основание.

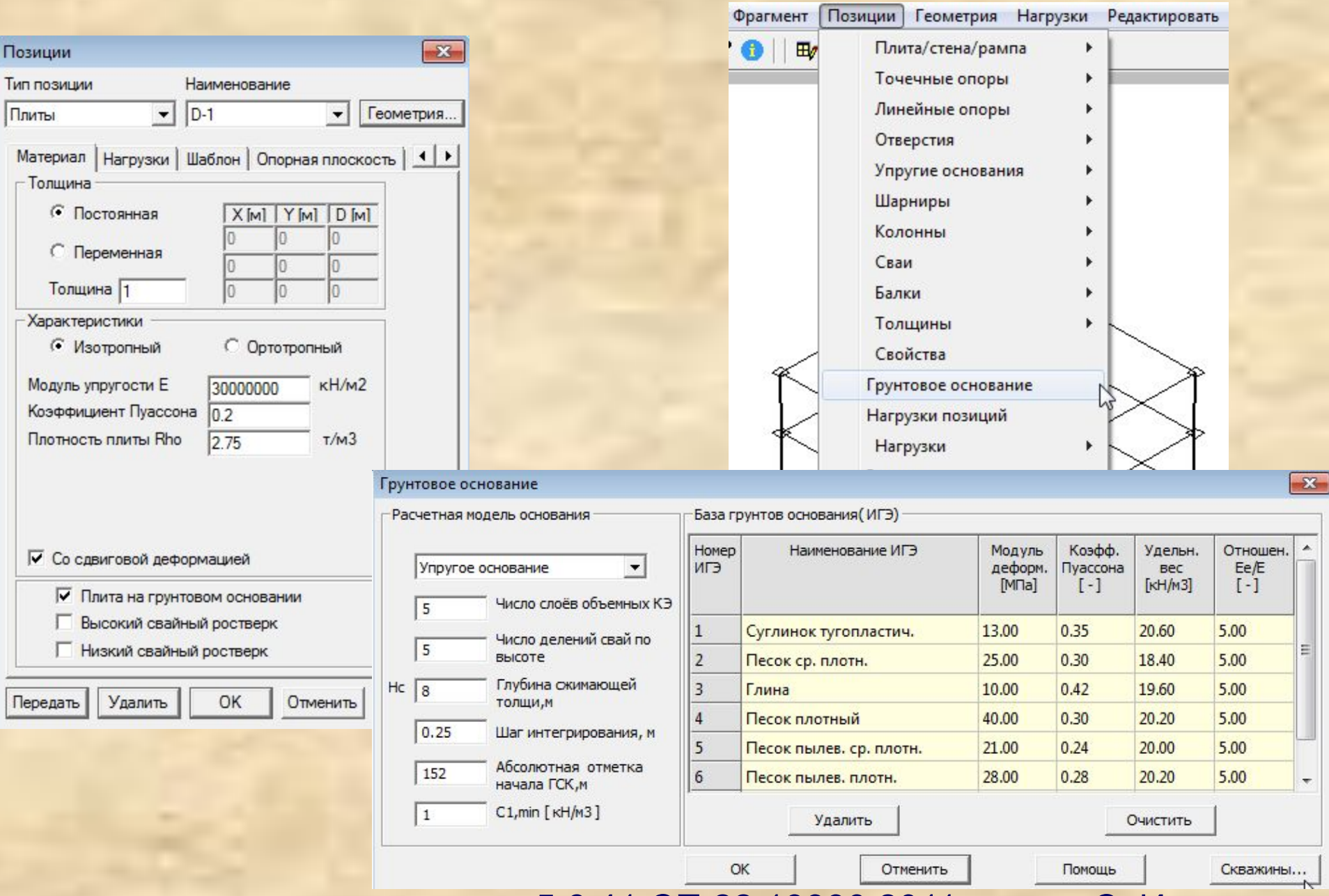

Нс определяется согласно п. 5.6.41 СП 22.13330.2011 или по СпИн

### Задаем скважины на основе геологических изысканий на площадке строительства.

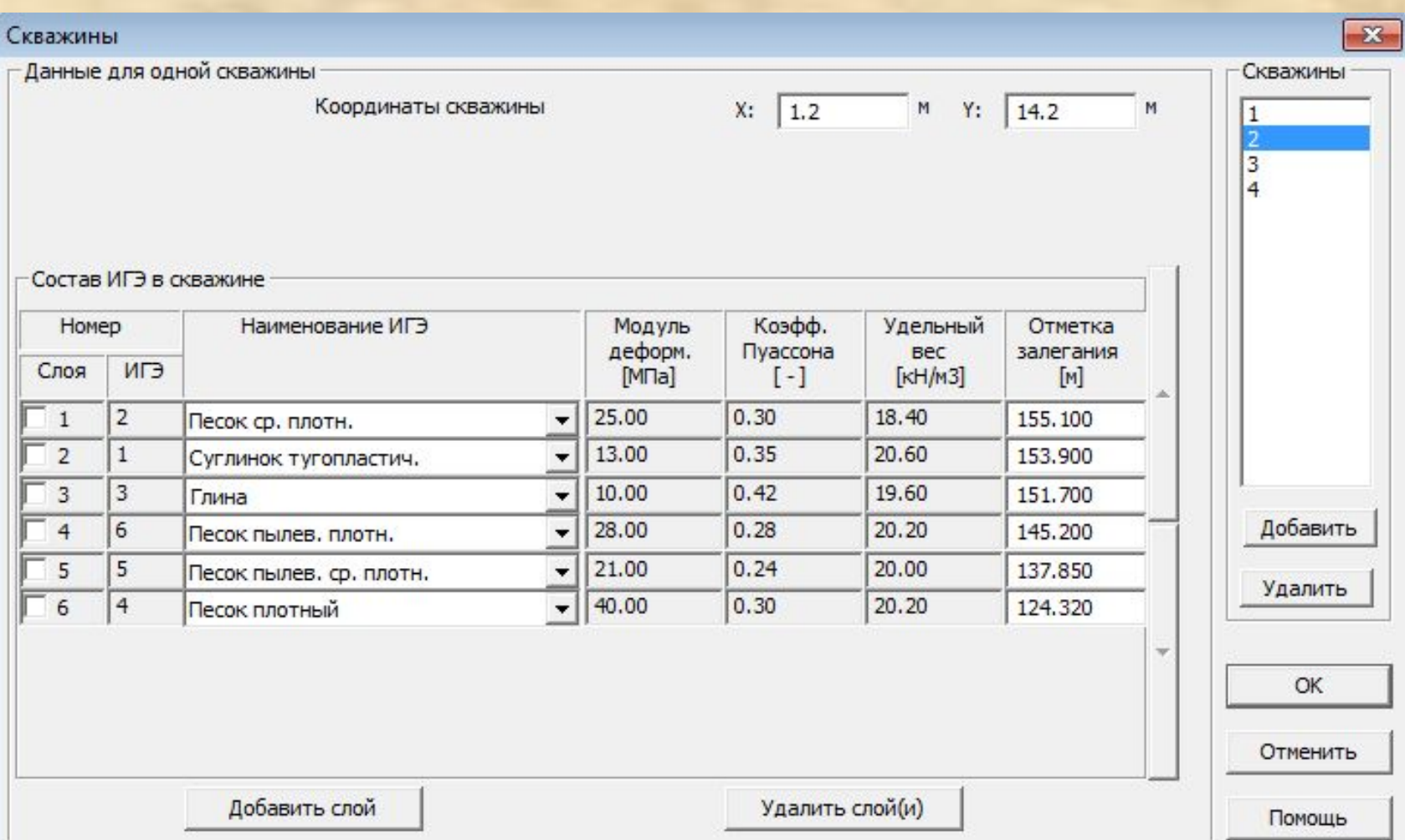

## В STARK ES 2015-2016 предусмотрено изображение положения устьев заданных скважин в POS- и FEA-проектах

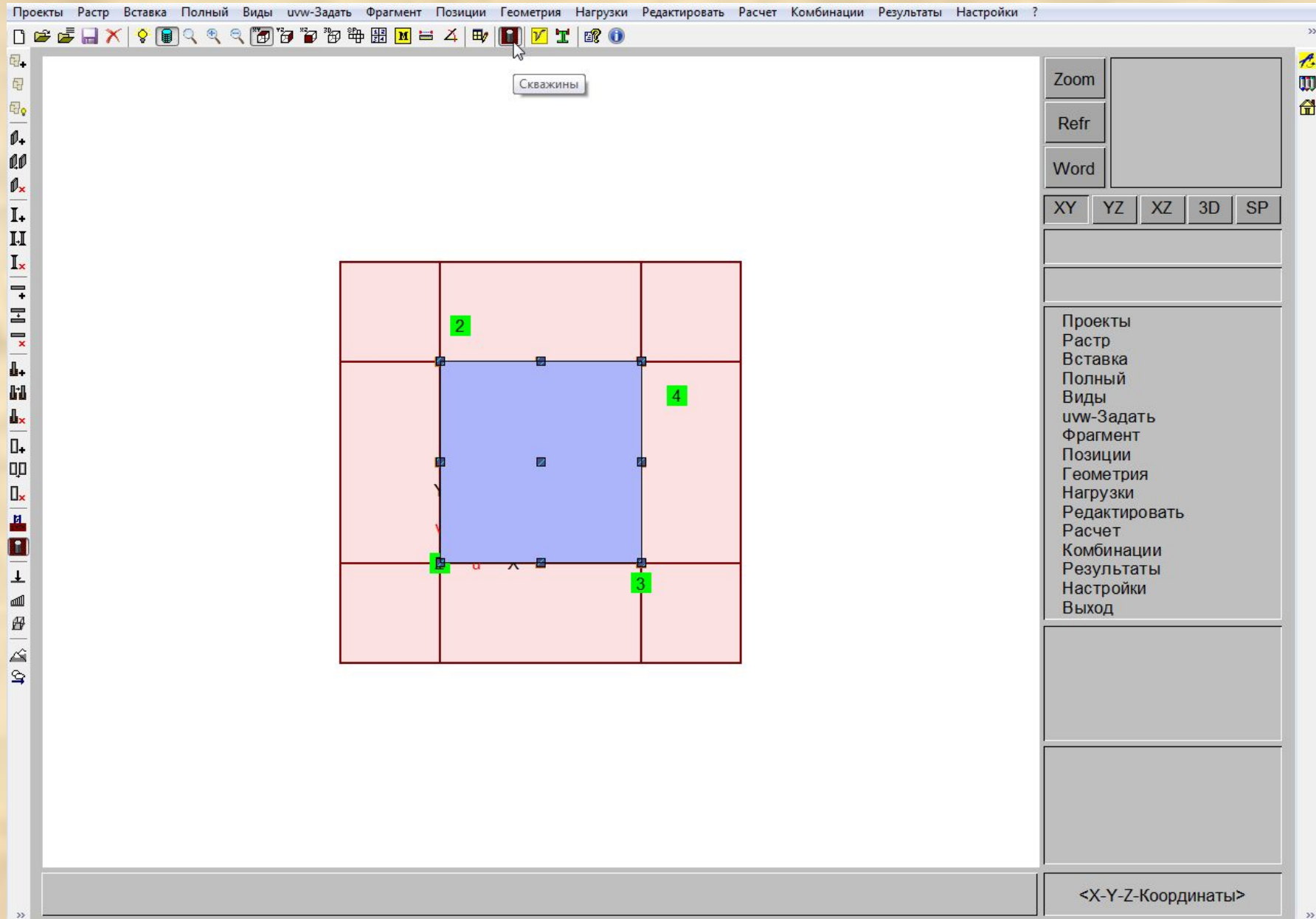

#### Шаг 3. Производим генерацию конечно-элементной сетки через полный проект.

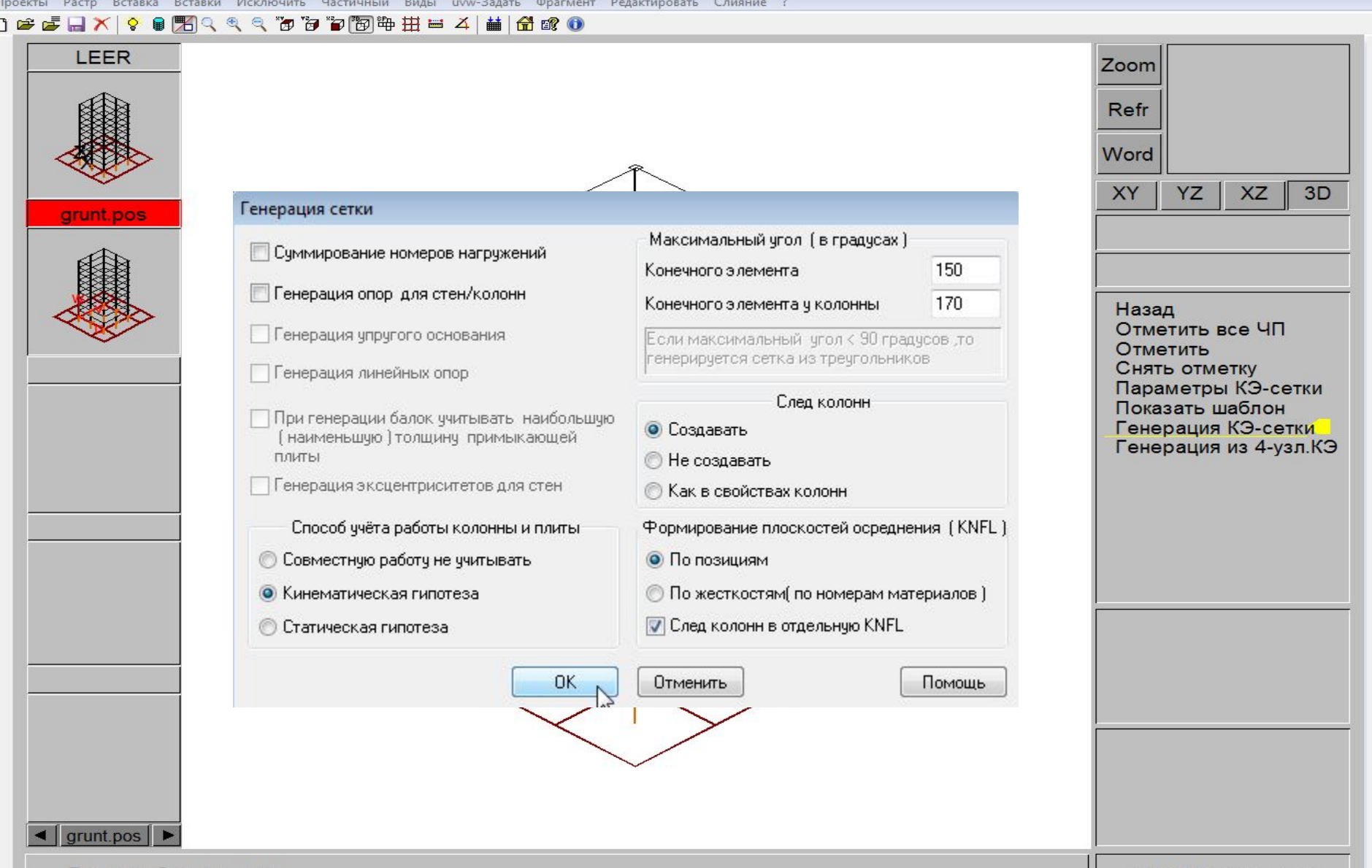

Проекты будут слиты ...

<Х-Ү-Z-Координаты>

## В полученной модели элементам основания присвоен предварительный грунт переменной в плане жесткости.

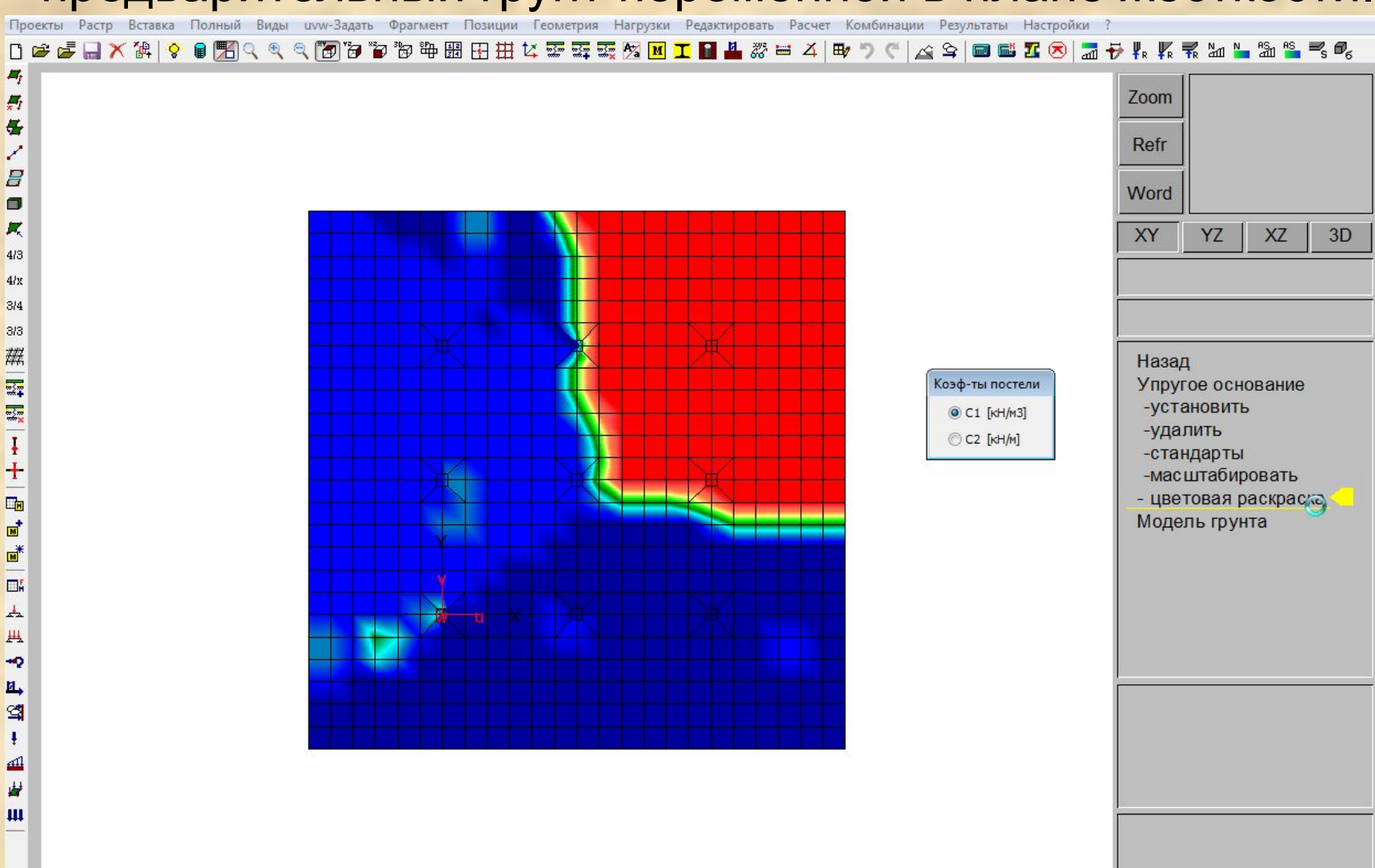

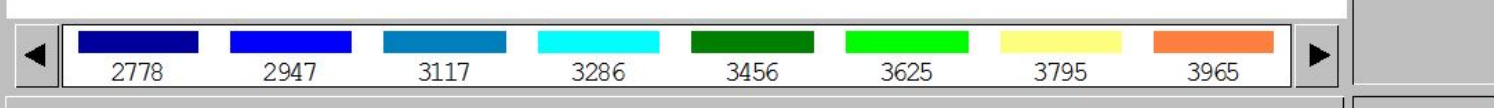

<Х-Ү-Z-Координаты>

**H+** 

 $H_{\overline{a}}$ 

带

电压

**黒木** 

鼎元

晴

45

畦

 $E_{\overline{z}}$ 

駄

5

P.

T

V

**III** 

台

 $E$ 

6

#### Элементам основания автоматически назначены требуемые опорные закрепления (в т.ч. Rz на законтурные элементы).

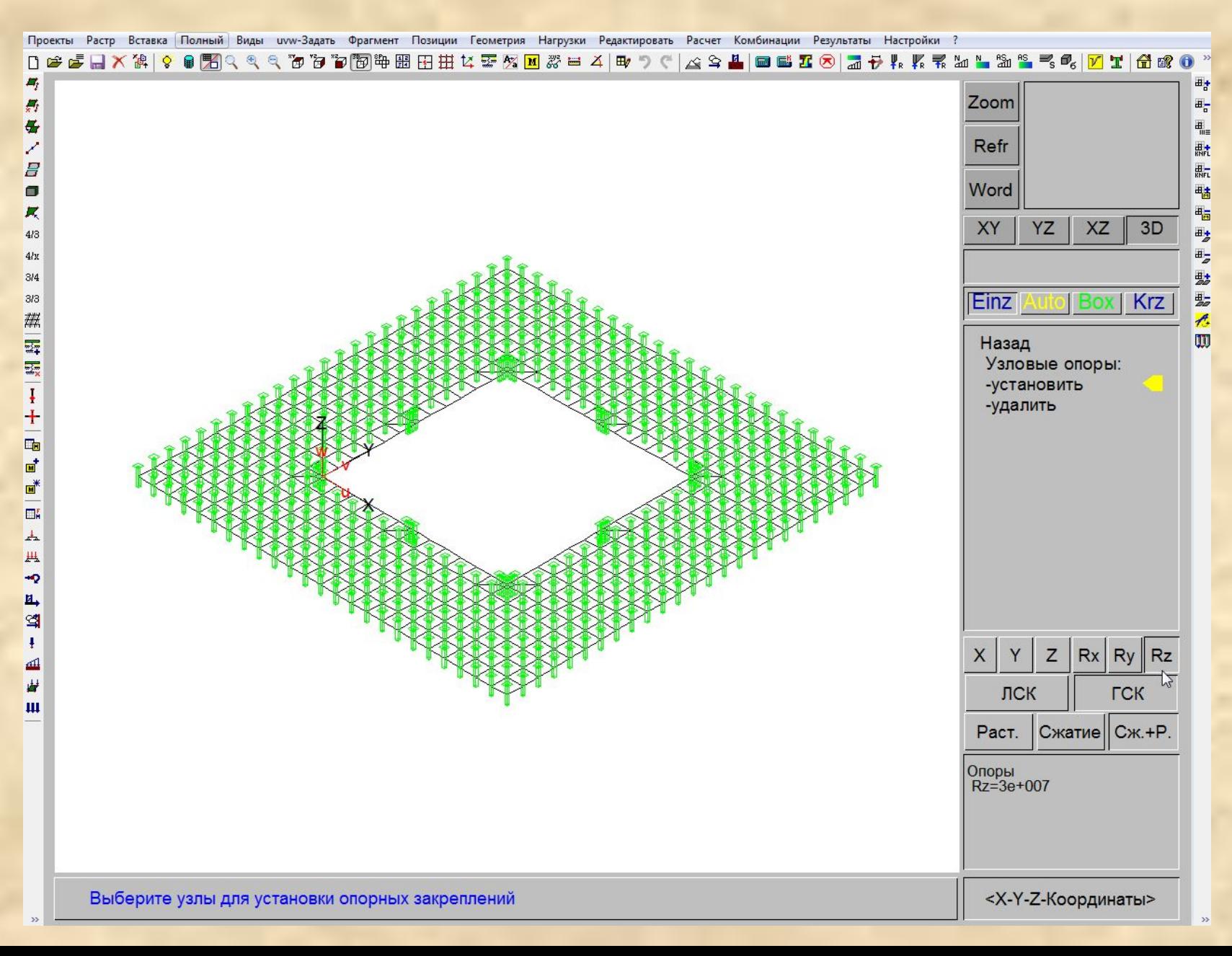

#### Шаг 4. Удаляем стержневые элементы (колонны) под фундаментной плитой.

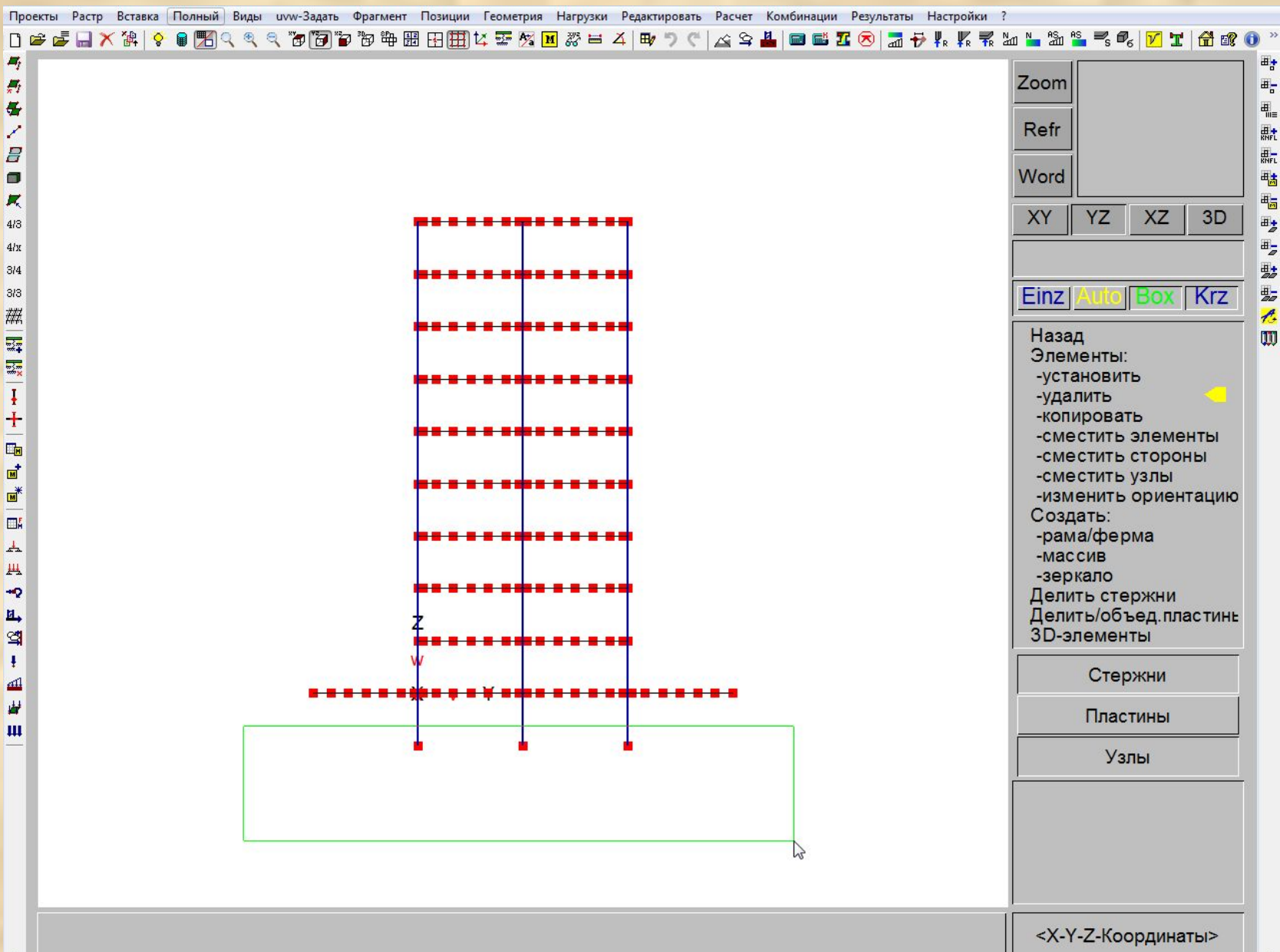

## Шаг 5. Удаляем абсолютно-твердые тела (RIGI) с элементов основания сооружения.

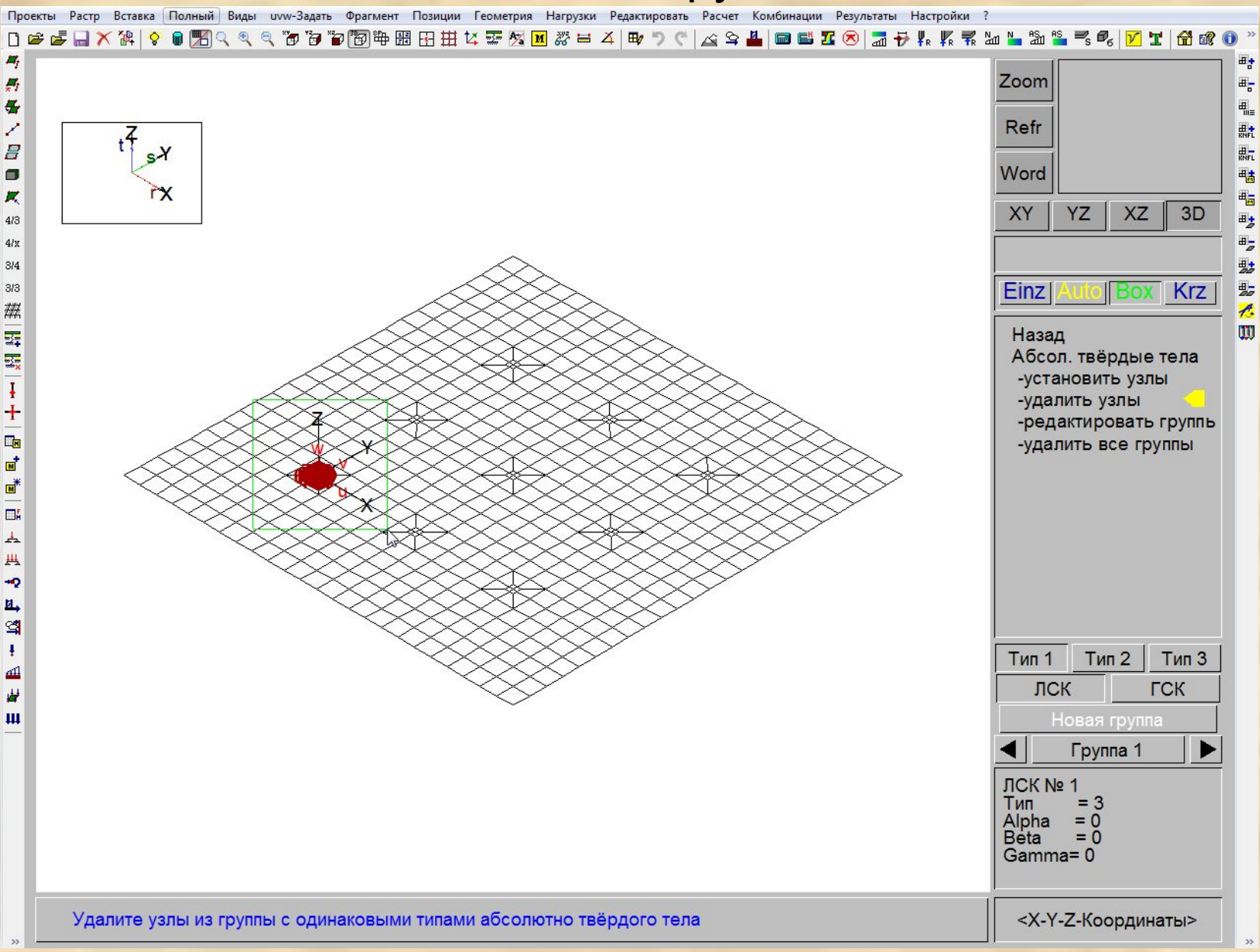

## Шаг 6. Производим статический расчет здания.

#### Параметры расчёта

 $\Box$  $\Box$  $\mathbf{z}$ 

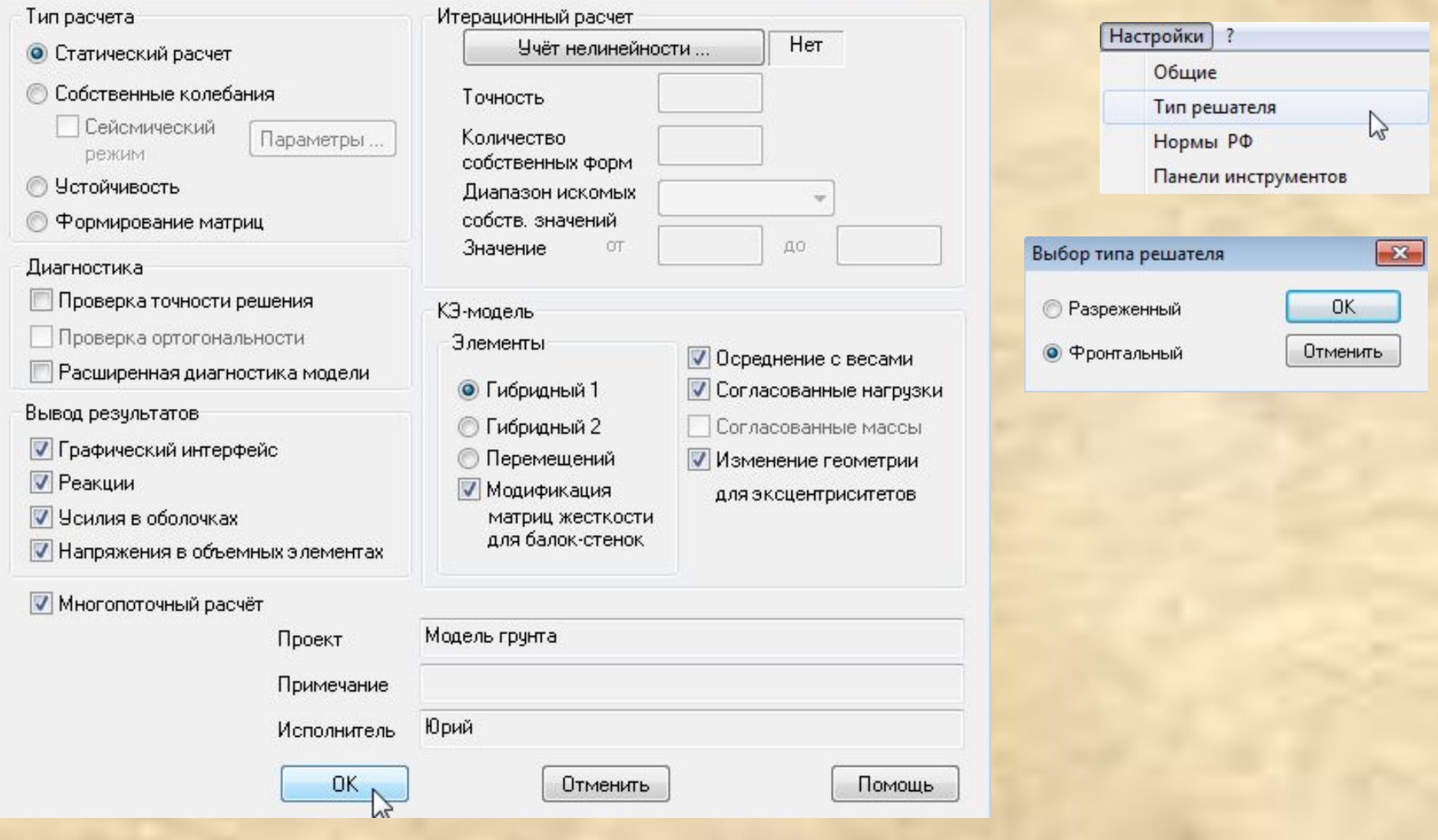

### Шаг 7. Оцениваем осадку фундаментной плиты.

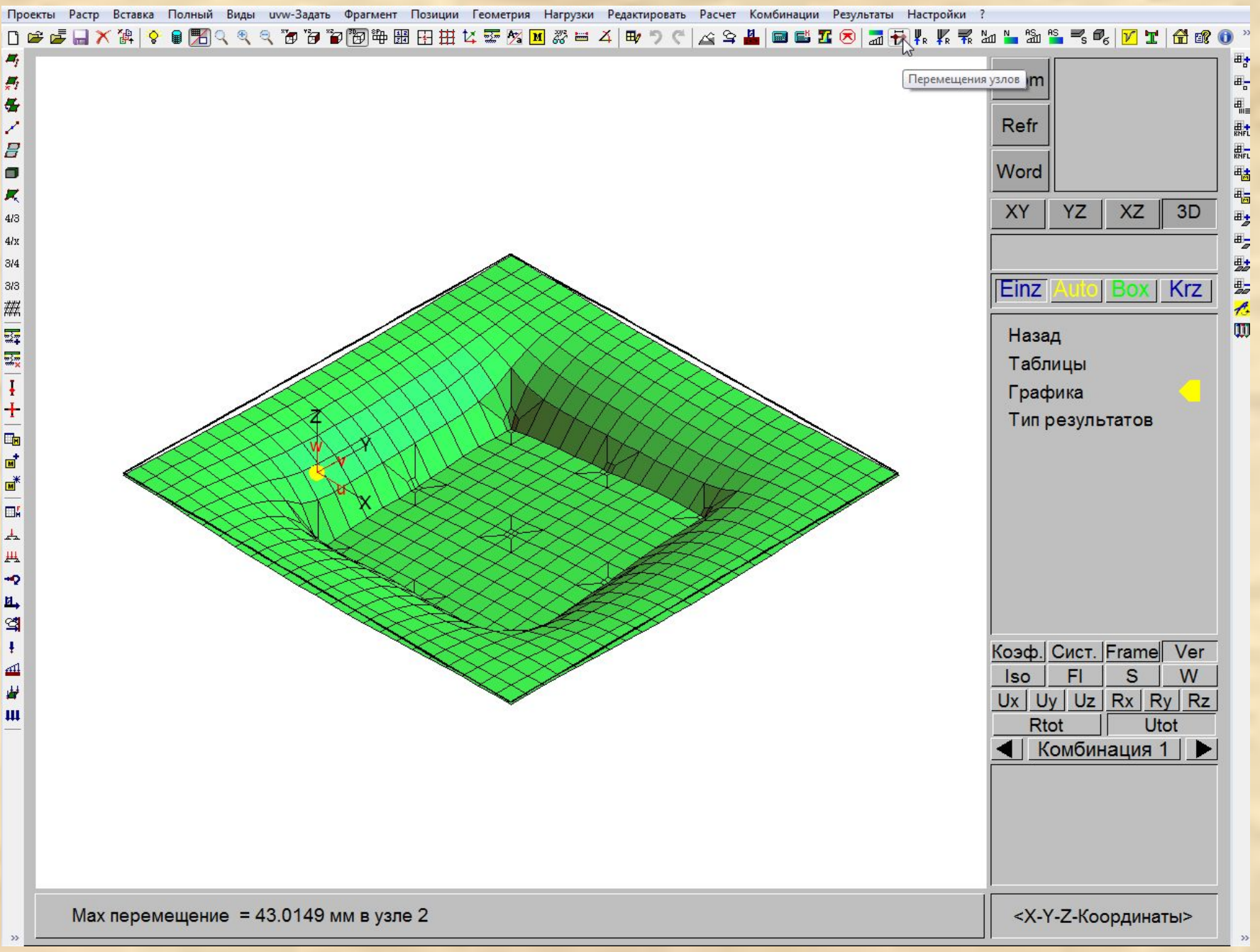

#### Шаг 8. Вызываем Модель грунта.

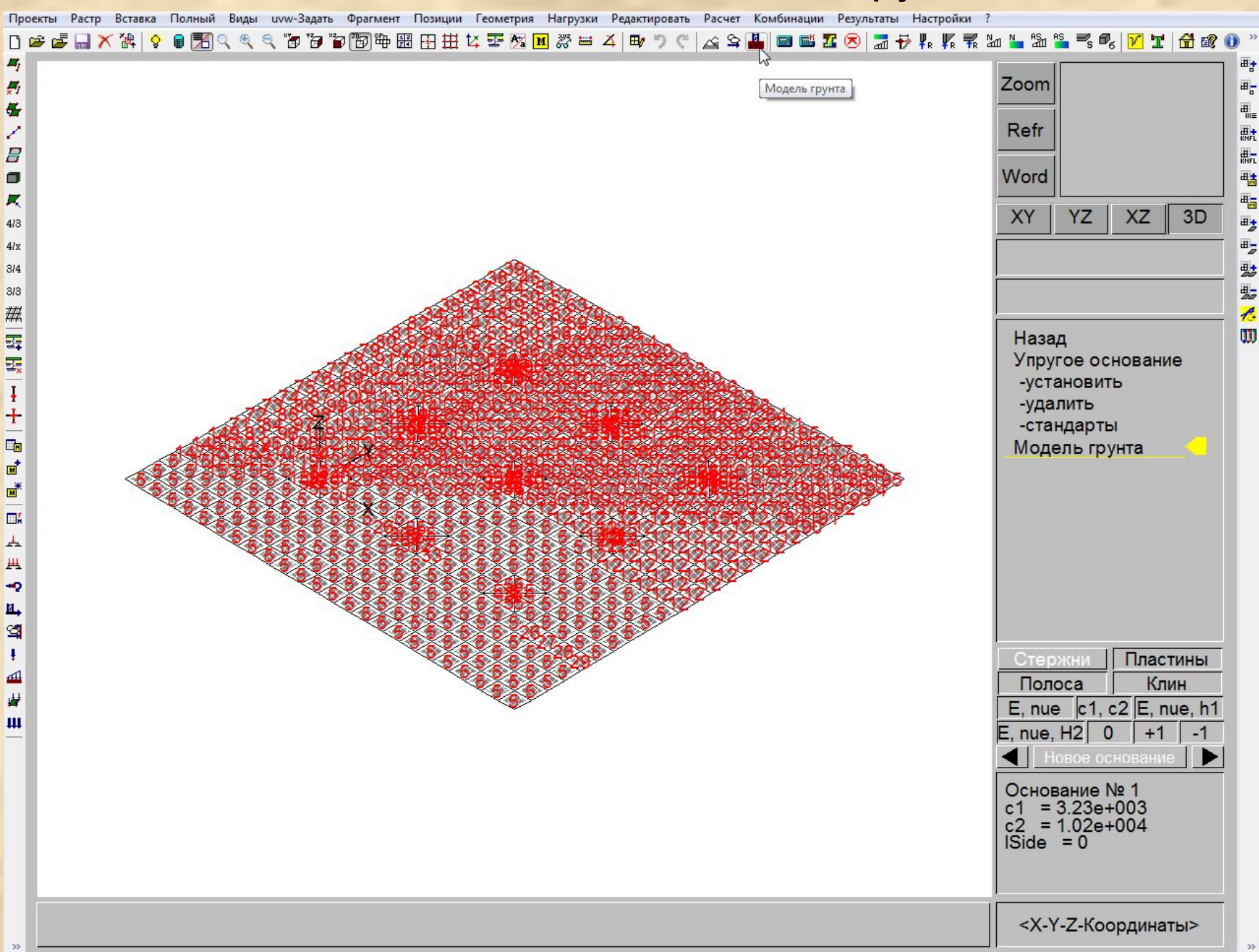

#### Шаг 9. Добавляем недостающие расчетные параметры для построения упругого основания переменной жесткости.

#### Модель грунта

Глубина сжимаемой толщи База грунтов основания [ИГЭ] Hc 8 M Ввод Наименование ИГЭ Home Модчль Коэфф. Удельн. Отношен ИГЭ деформ Пчассон вес Ee/E Hc,min... 5.2 M [M<sub>Da]</sub>  $[KH/M3]$  $\lceil \cdot \rceil$  $\lceil \cdot \rceil$ 0.5 1 Суглинок тугопластич. 13.00  $0.35$ 20.60 5.00 Расчетная модель основания  $\overline{2}$ Песок ср. плотн. 25.00  $0.30$ 18.40 5.00 3 5.00 Глина 10.00  $0.42$ 19.60 Пастернака  $\overline{4}$ Песок плотный 40.00  $0.30$ 20.20 5.00  $C1$ , min  $1$  $\kappa H/m3$ 5  $0.24$ 20.00 5.00 21.00 Песок пылев. ср. плотн. Опции для расчета 6 Песок пылев, плотн. 28.00  $0.28$ 20.20 5.00 0.25 Шаг интегрирования, м.  $\overline{7}$ К-т снижения жесткости 1 грчнта Увеличение модуля деформации грчнта с глчбиной **Удалить** Очистить Двухстадийная работа грунта<br>no CП 22.13330.2011 **V** Использовать абсолютные отметки Отметка подошвы фундамента 152 ] Не учитывать вес грунта<br>] выше подошвы фундамента После окончания выполнить статический расчет Вывод **• Сокращенный вывод** O Viewer Word Расчет OK Отменить Скважины... Помощь

Расчет Нс, min по п. 5.6.41 СП 22.13330.2... Ширина подошвы фундамента b [м] 12 Hc.min [M] 5.2 **OK** 

Отменить

 $\mathbf{x}$ 

 $Hc, min = 4 + 0.1$ b определяется согласно п. 5.6.41 СП 22.13330.2011

#### Добавляем недостающие данные в описании скважин на основе геологических изысканий на площадке строительства.

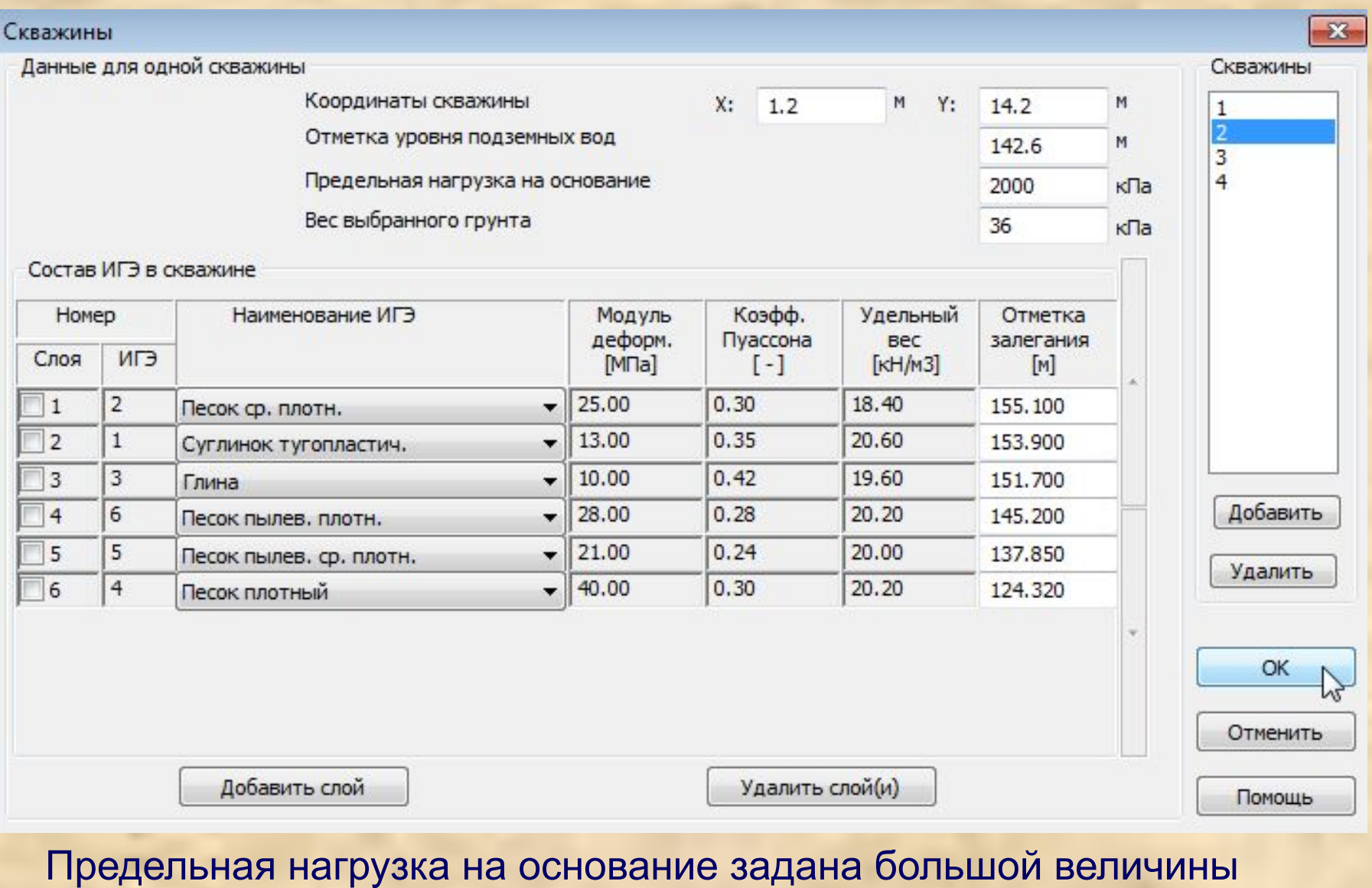

во избежание снижения модуля деформации

После запуска на расчет характеристик основания программа предложит сохранить модель под новым именем и выведет протокол расчета.

Количество элементов = 648

 $Hc, min = 5.20M$ Глубина сжимаемой толщи Коэффициент (для определения Нс)  $K = 0.50$ Минимальное вначение С1  $C1. min = 1.00$ Расчетная модель основания: модель Пастернака Опции для расчета: -двужстадийная работа грунта по СП 22.13330.2011

> -не учитывается вес грунта выше подошвы фундамента (при определении глубины сжимаемой толщи)

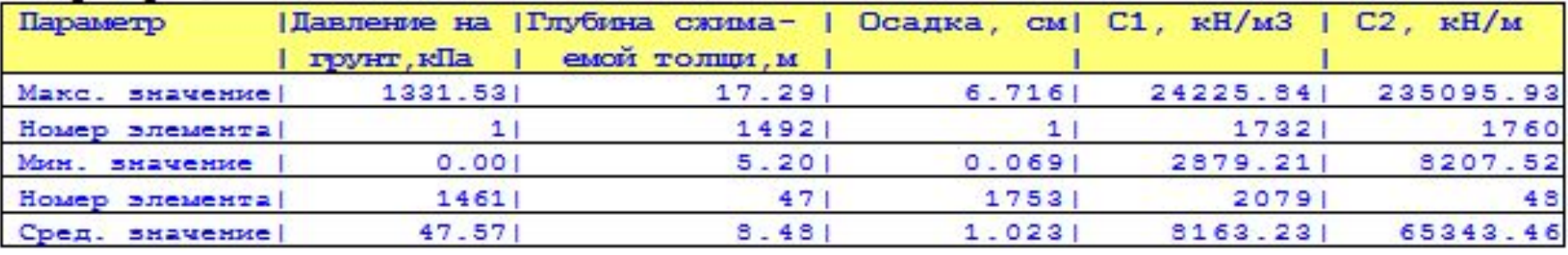

#### Выборка результатов

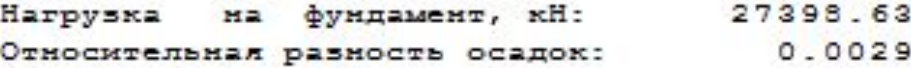

## Шаг 10. Сохраняем расчетную модель под новым именем grunt1.fea.

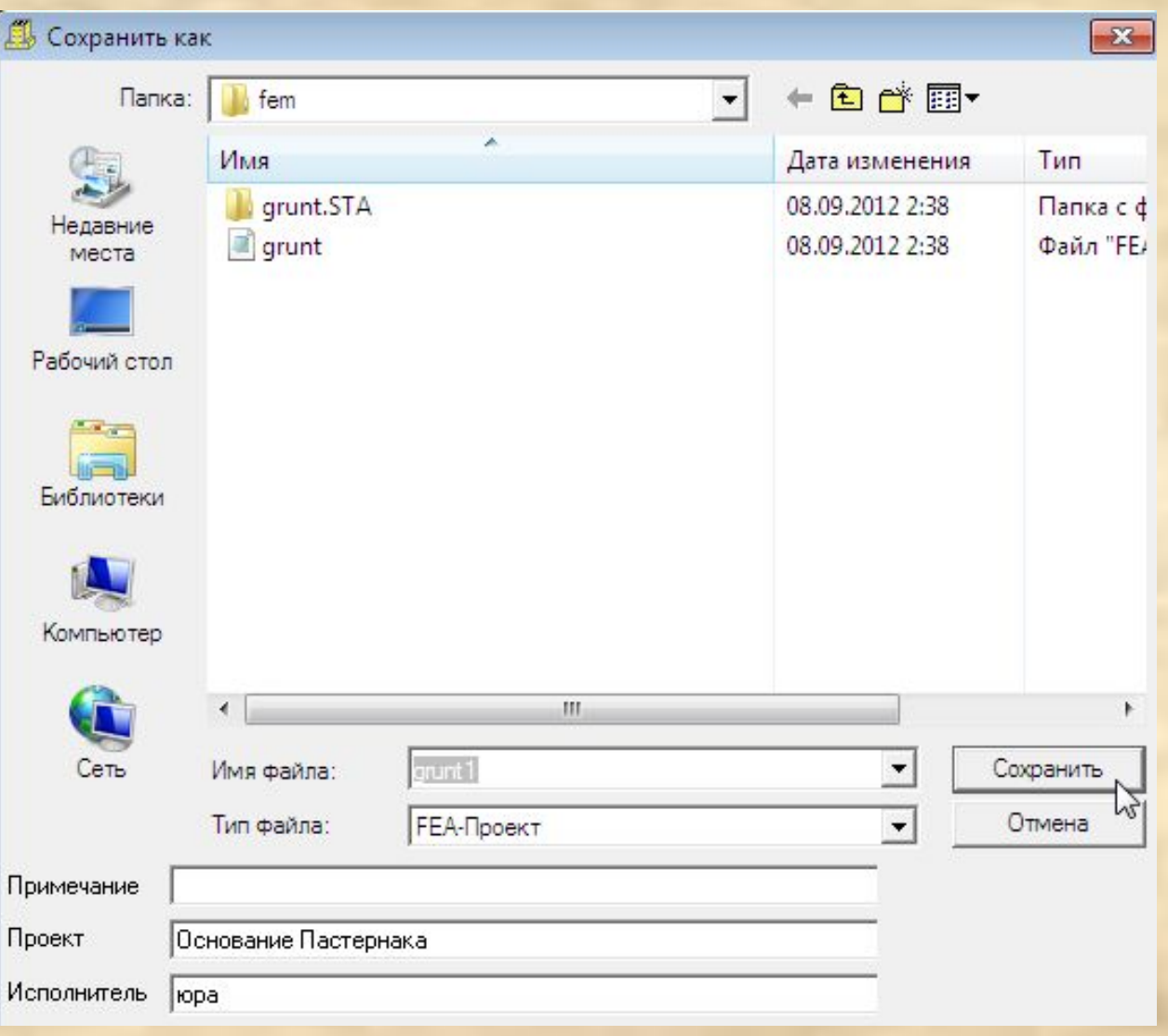

#### Шаг 11. Выгружаем расчетную модель grunt.fea и загружаем полученную модель grunt1.fea

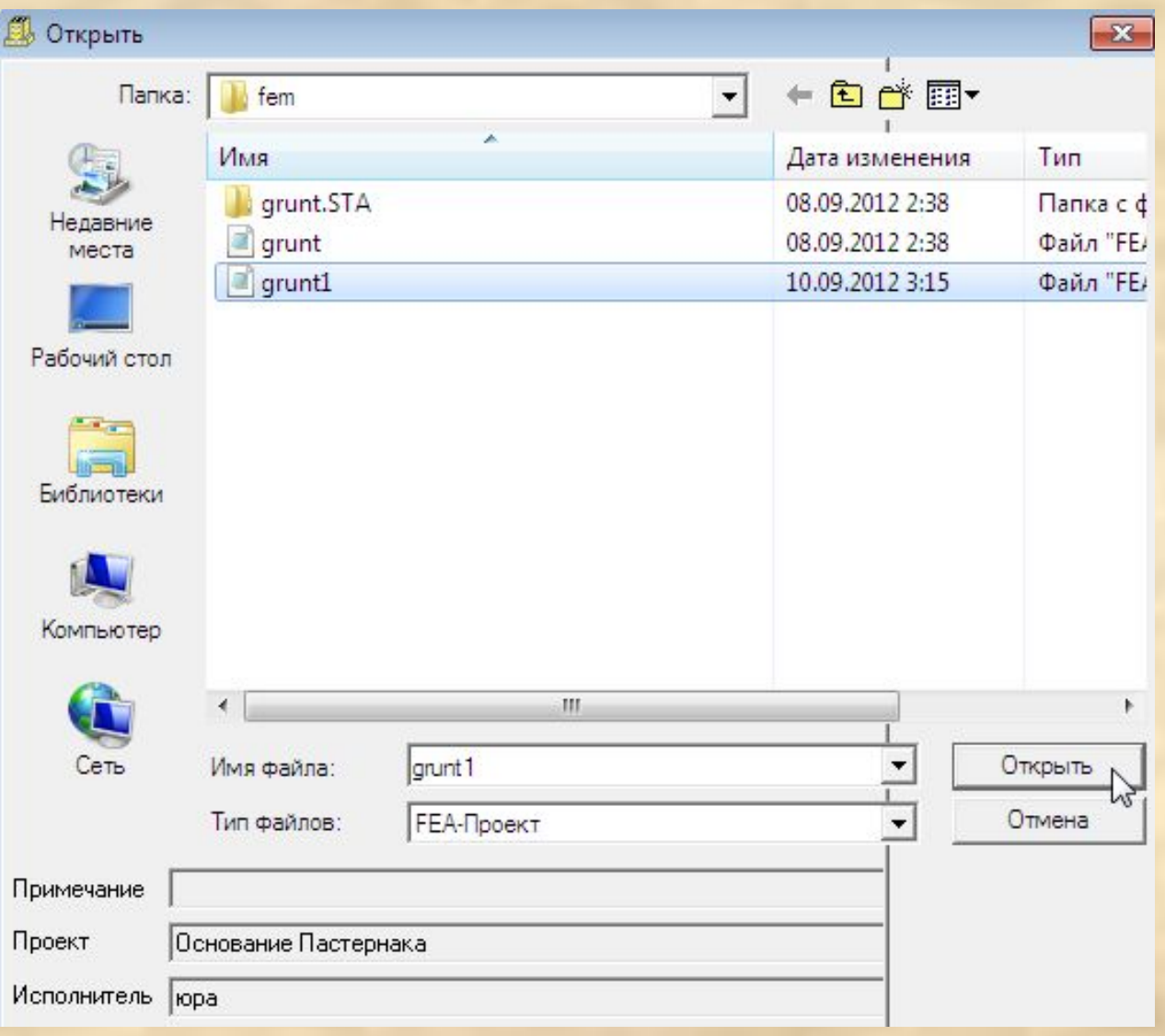

# В полученной модели элементам основания присвоен откорректированный грунт переменной в плане жесткости.

Проекты Растр Вставка Полный Виды uvw-Задать Фрагмент Позиции Геометрия Нагрузки Редактировать Расчет Комбинации Результаты Настройки ?

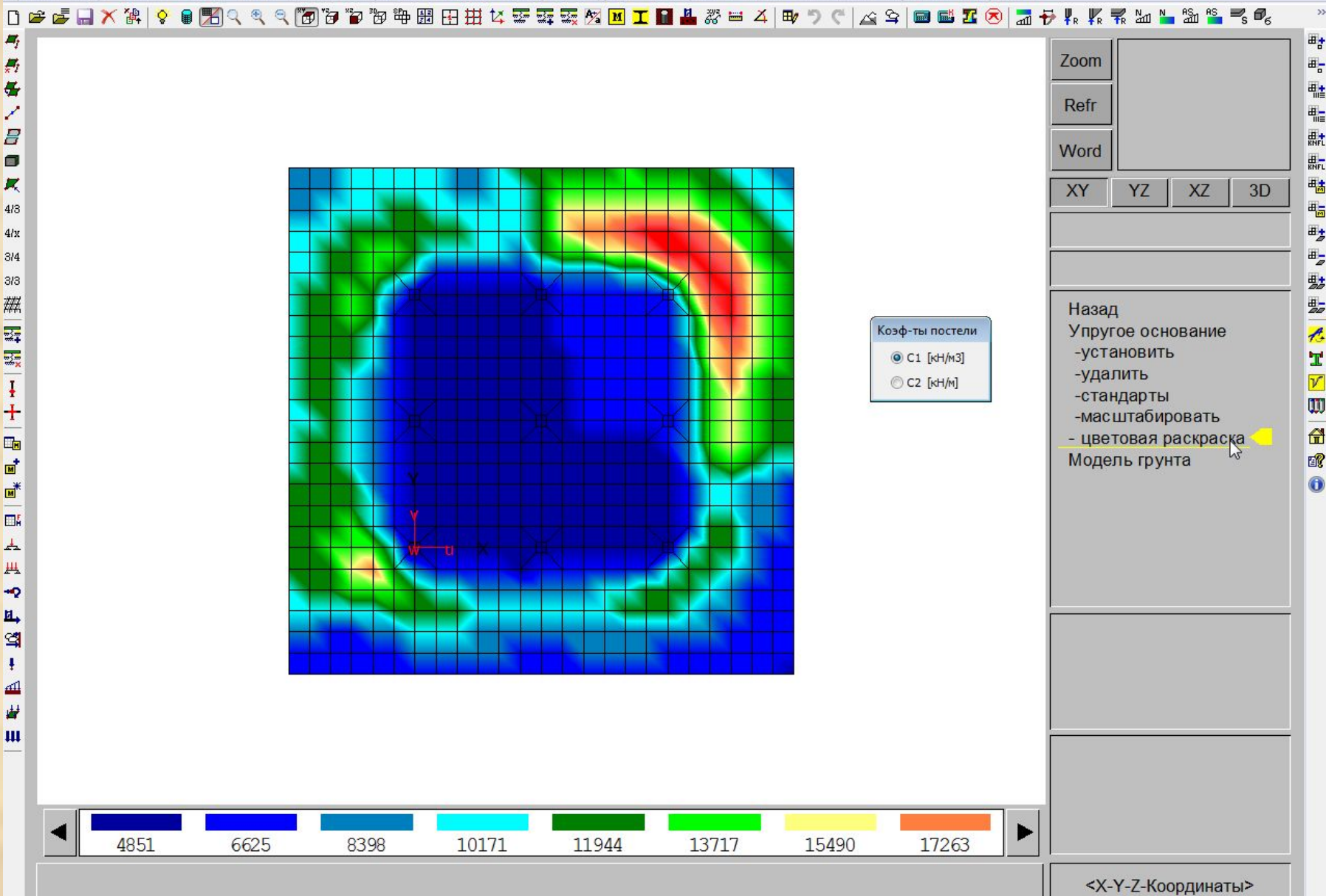

 $\overline{\gg}$ 

### Шаг 12. Производим статический расчет здания.

#### Параметры расчёта

 $\boxed{\phantom{1}}$  $\mathbf{x}$ 

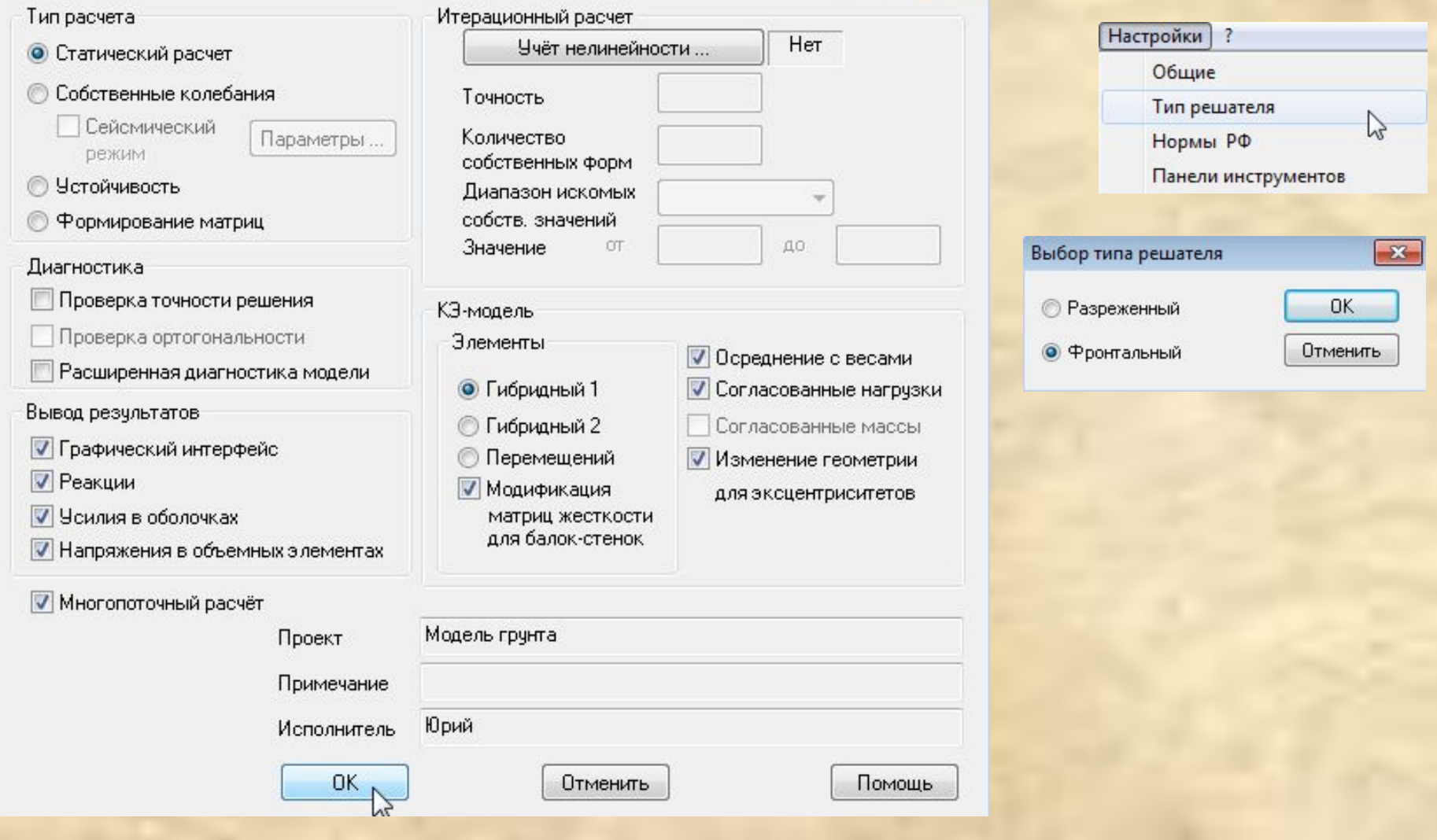

## Шаг 13. Оцениваем осадку фундаментной плиты.

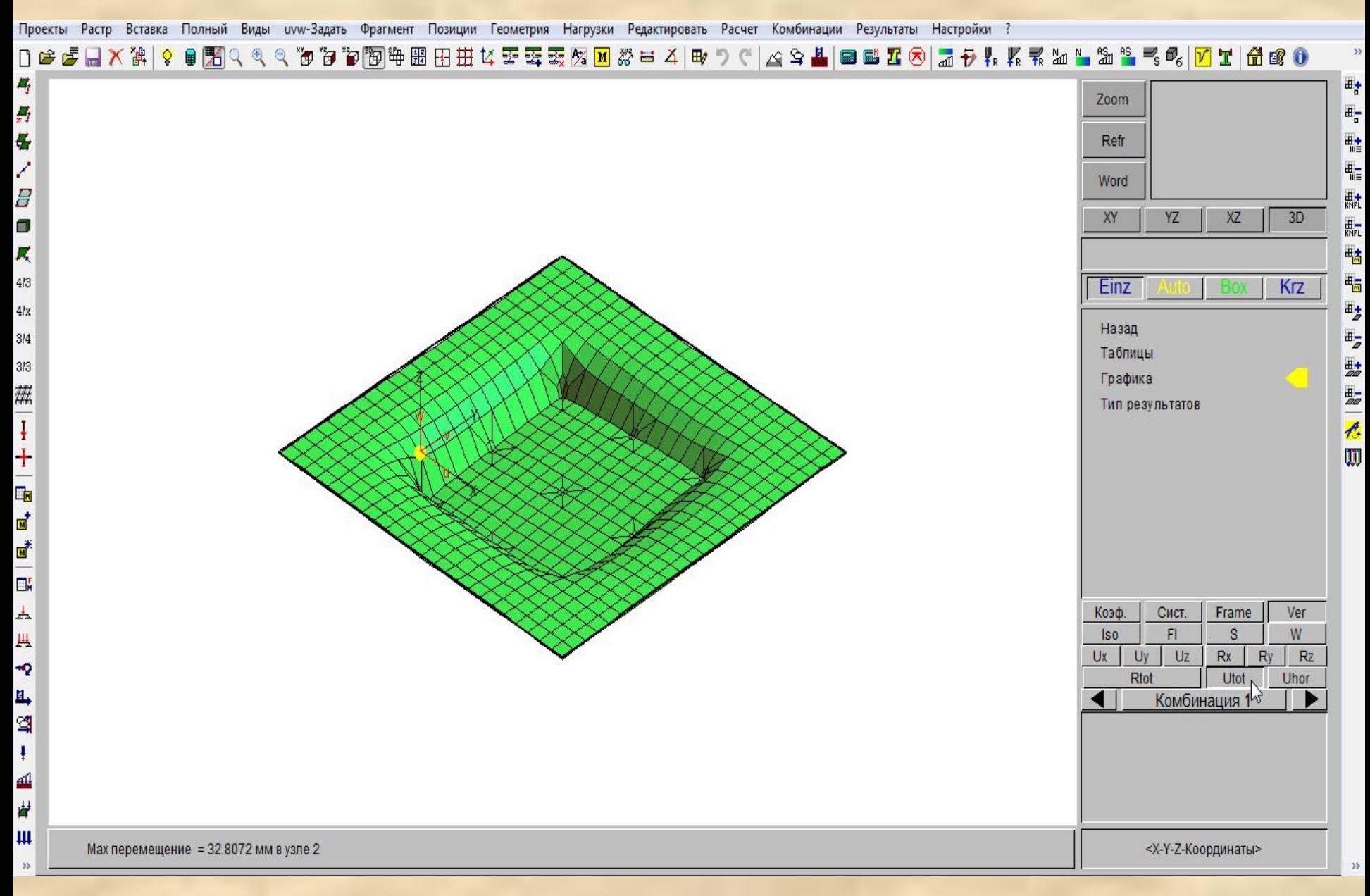

Шаг 14. Последовательно повторяются шаги 8-13 до тех пор, пока результаты статического расчета (например, по осадке основания) на последней и предыдущей итерациях перестанут существенно различаться. Как правило, при отсутствии значительных нелинейных эффектов, требуется выполнить 2-5 итераций. Описание параметров основания программа автоматически передает из модели в модель.

## Шаг 15. Вызываем Модель грунта для построения основания из объемных элементов.

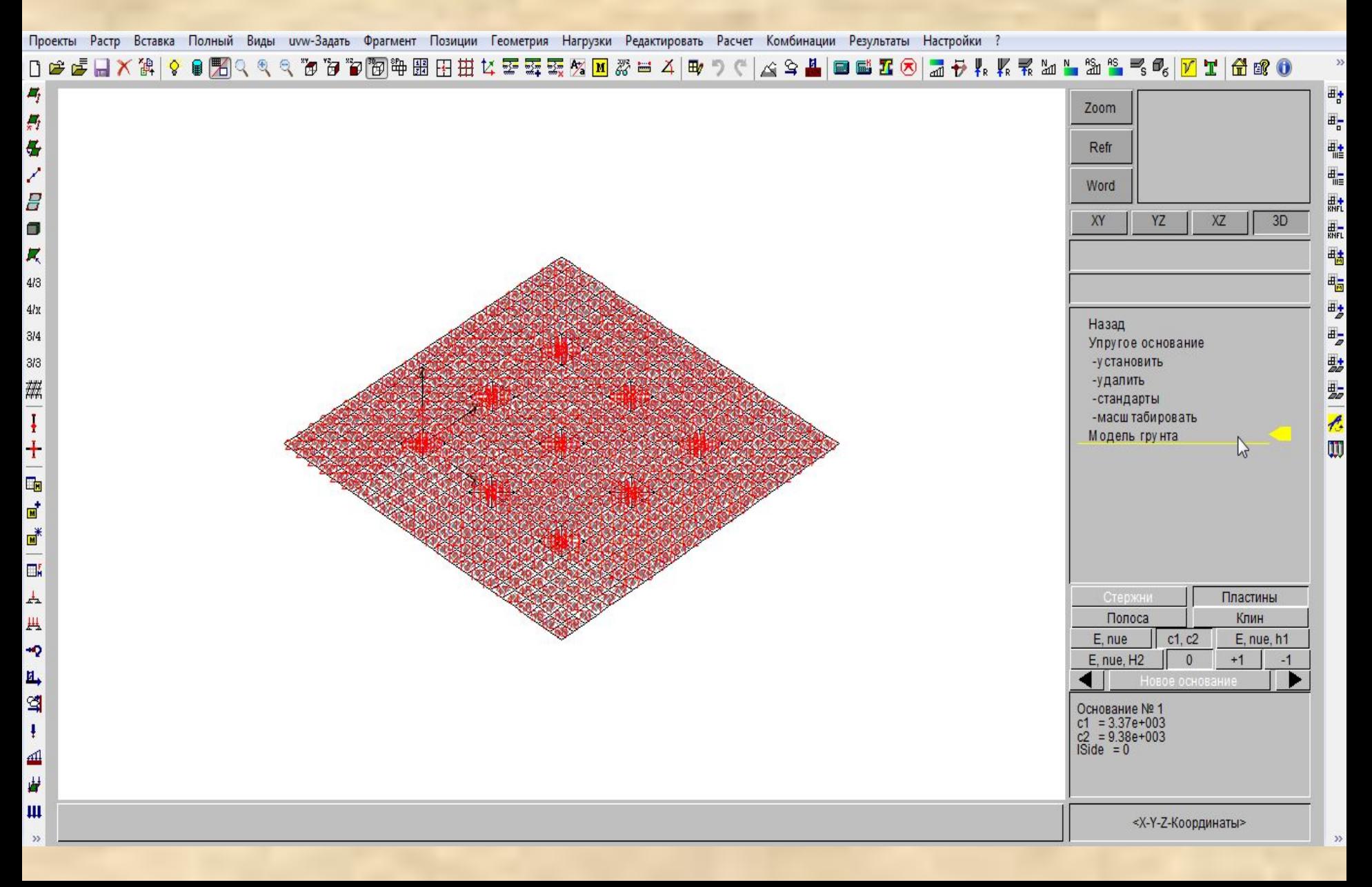

#### Шаг 16. Меняем расчетную модель основания на Объемные КЭ и указываем число слоев.

#### Модель грунта

 $\mathbf{x}$ 

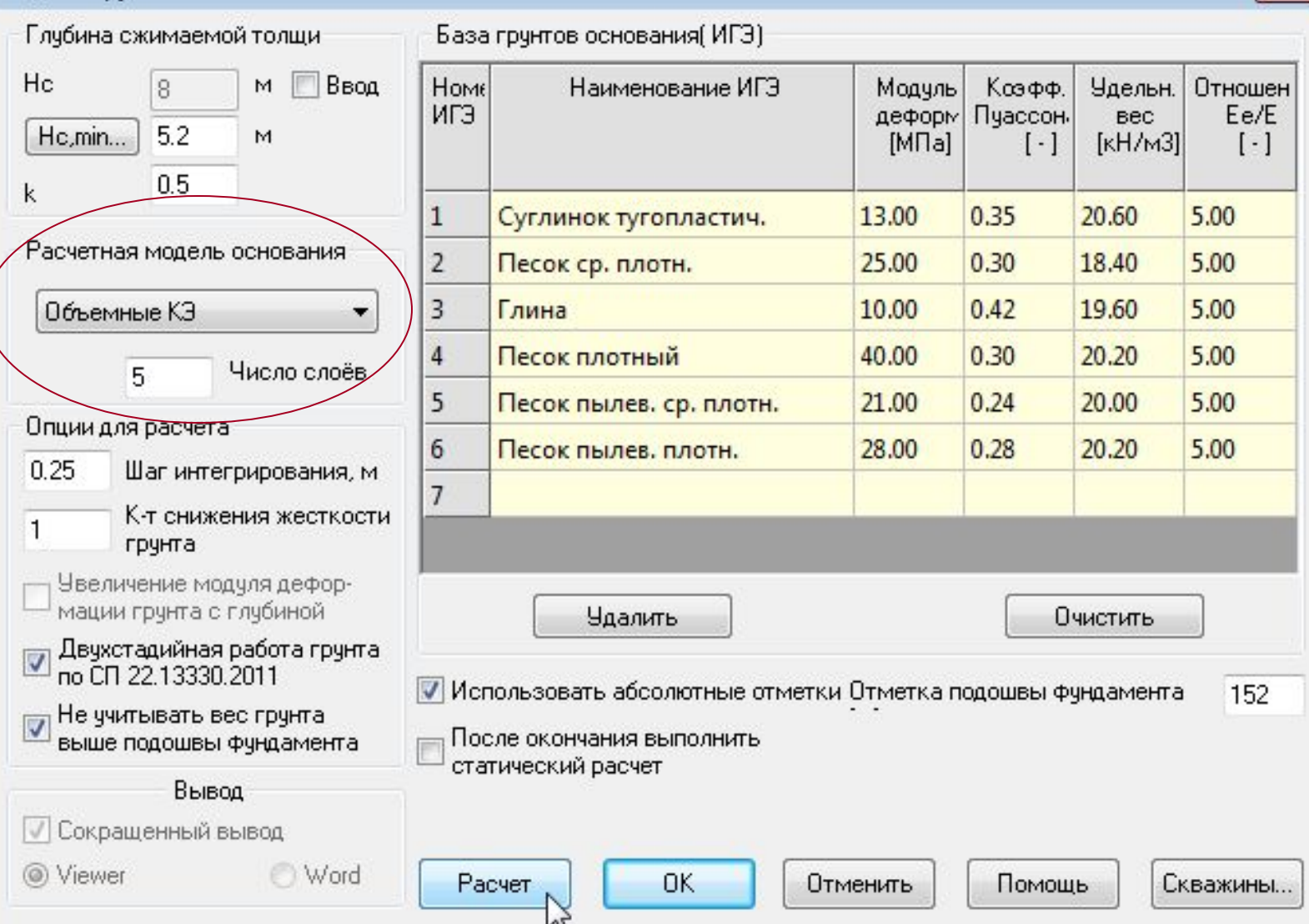

## Шаг 17. Сохраняем расчетную модель под новым **именем gruntOKE.fea.**

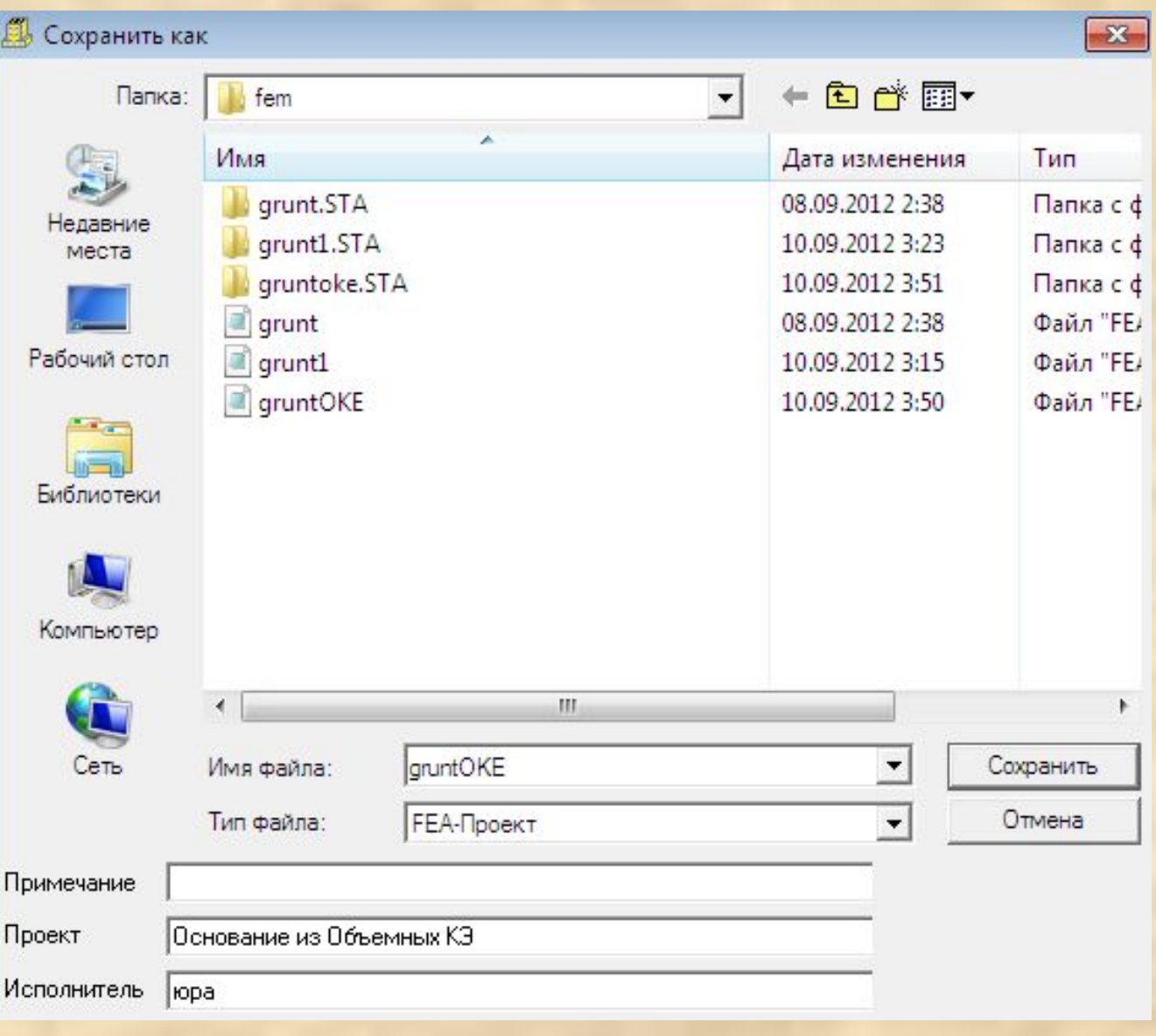

#### Шаг 18. Выгружаем расчетную модель на упругом основании и загружаем полученную модель gruntOKE.fea

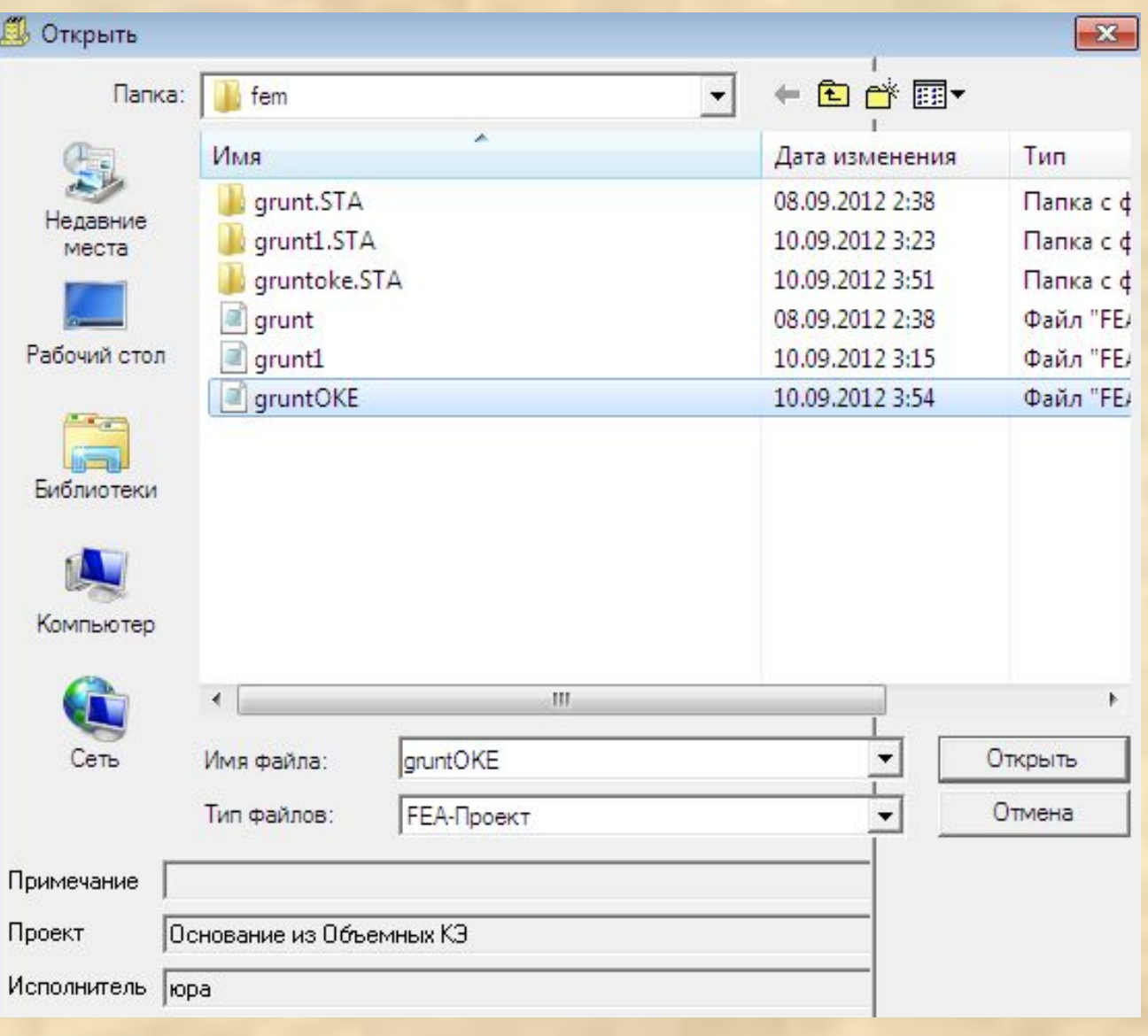

### Шаг 19. Производим статический расчет здания.

#### Параметры расчёта

 $\boxed{\phantom{1}}$  $\mathbf{x}$ 

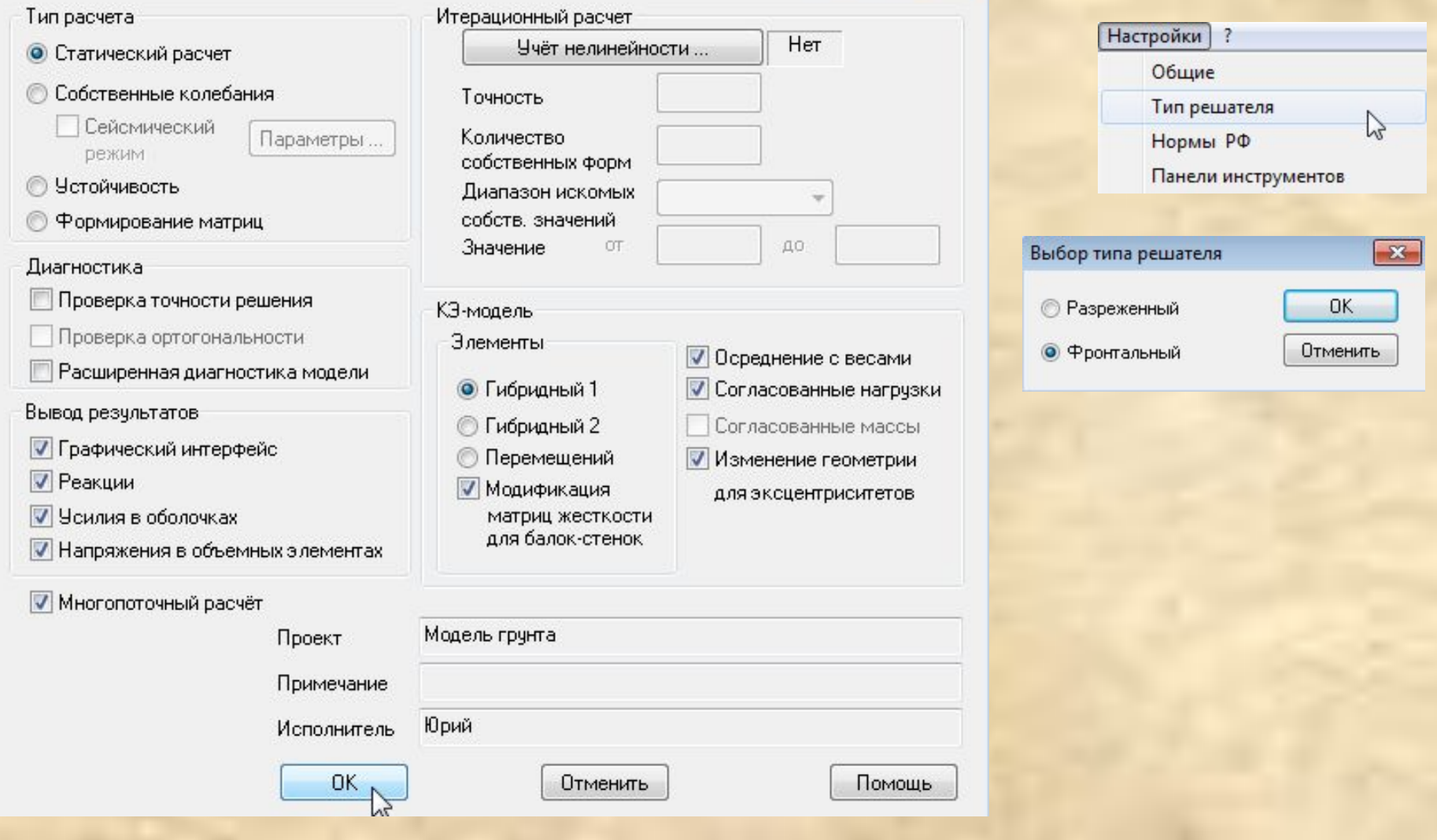

# Шаг 20. Оцениваем осадку фундаментной плиты и производим конструктивные расчеты элементов сооружения.

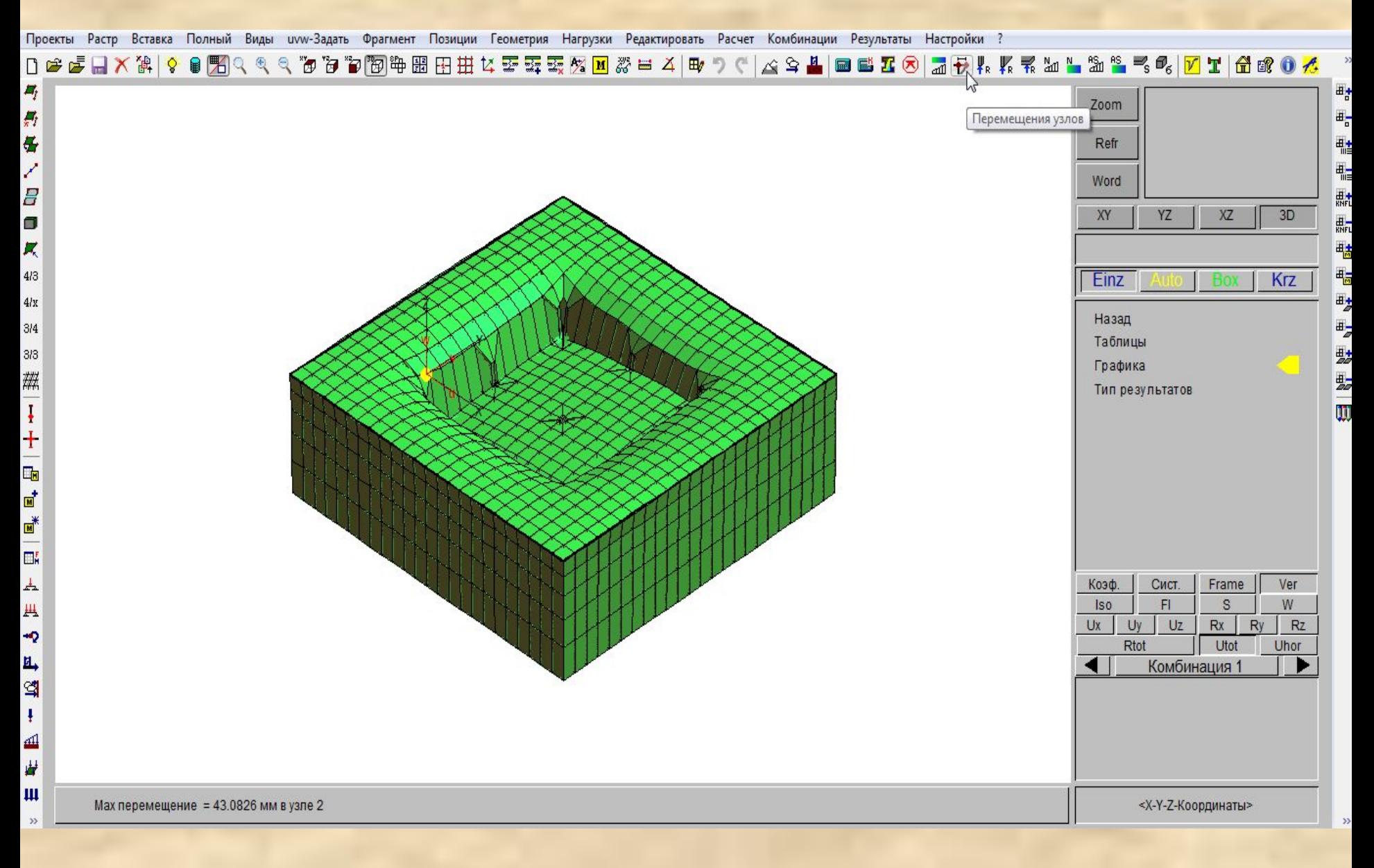